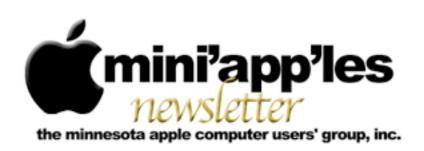

Website: <a href="http://www.miniapples.org">http://miniapples.7.forumer.com</a>
Email: <a href="miniapples@mac.com">miniapples@mac.com</a>

#### From the Editor:

Apple released new iMac models that have screens measuring 21.5 inches or 27 inches. That's a huge leap from the 13-inch screen on the original "blueberry" iMac that my dad still uses. The new low end model retails for \$1,199 and, from my perspective, appears loaded — 3.06 GHz processor, 4GB RAM, 500GB hard drive, plus a large built-in LED-backlit screen, and a standard (that's a first!) wireless keyboard and mouse. To me, that seems like a lot of computer for the money, and you can choose to upgrade the machine's processor, hard drive (2TB), graphics card, and RAM (16GB).

This begs the question: how much computer does one need? My dad's 350 MHz iMac G3 is due for replacement, but for what he does — browse the web and send Email — I think I'll find a previous generation model that meet his needs — a computer that, for him, will be a step up, but will still be "good enough."

Ron Heck, Publications Director

#### Calendar

At the right is a list of mini'app'les meetings for November 2009. The information was compiled as this newsletter was being assembled and is subject to change. As always, confirm the Special Interest Group (SIG) date, time, and location with the SIG Leader or the mini'app'les website: www.miniapples.org.

| Tuesday   | Nov. 3  | 7:00 pm | Mac OS X SIG             |
|-----------|---------|---------|--------------------------|
| Wednesday | Nov. 4  | 6:30 pm | iWork/AppleWorks SIG     |
| Wednesday | Nov. 11 | 7:00 pm | VectorWorks SIG*         |
| Thursday  | Nov. 19 | 7:00 am | Macintosh Consultants SI |
| Monday    | Nov. 23 | 7:00 pm | Mac Q&A SIG              |
|           |         |         |                          |

Meeting Calendar – November 2009

| Meeting Locations and Leaders                                                                 |                                                  |                               |  |  |  |  |  |
|-----------------------------------------------------------------------------------------------|--------------------------------------------------|-------------------------------|--|--|--|--|--|
| Meeting                                                                                       | Location                                         | Leader                        |  |  |  |  |  |
| iWork/AppleWorks<br>SIG                                                                       | Southdale Library, 7001 York Ave. S., Edina, MN  | John Hunkins Sr, 651-457-8949 |  |  |  |  |  |
| Mac OS X SIG                                                                                  | The Foundation, 311 7th Ave N, Minneapolis       | Bob Demeules, 763-559-1124    |  |  |  |  |  |
| Mac Q&A SIG                                                                                   | Merriam Park Library, 1831 Marshall Ave, St Paul | Les Anderson, 651-735-3953    |  |  |  |  |  |
| Macintosh<br>Consultants SIG                                                                  | Good Day Café, 5410 Wayzata Blvd, Golden Valley  | Bob Demeules, 763-559-1124    |  |  |  |  |  |
| VectorWorks SIG*                                                                              | CJR Office, 4441 Claremore Dr, Edina             | Charles Radloff, 952-941-1667 |  |  |  |  |  |
| * This SIG is NOT sponsored by mini'app'les; the listing is provided as a service to members. |                                                  |                               |  |  |  |  |  |

#### **TABLE OF CONTENTS**

| Notice: BOD Candidates Needed                                                                      | 2  |
|----------------------------------------------------------------------------------------------------|----|
| Bylaws Update                                                                                      | 2  |
| Dan Buchler (1937 - 2009)                                                                          |    |
| mini'app'les Directors Meeting Minutes for October 5, 2009                                         |    |
| A message from your SIG Director: Why are SIGs (Special Interest Groups) important to mini'app'les |    |
| iWork/AppleWorks SIG of October 2009                                                               | 6  |
| Q&A SIG of September 2009                                                                          | 7  |
| Member Opportunity: Review MIDI-to-MP3 Software and Receive a Free Copy                            |    |
|                                                                                                    |    |
| Apple Magic Mouse Review<br>Even More Hidden Refinements in Snow Leopard                           | 11 |
| Hot Links of the Month                                                                             | 14 |
| Members Helping Members                                                                            | 15 |
| mini'app'les Membership Application and Renewal Form                                               |    |
| Benefits of mini'app'les Membership                                                                |    |
| Board of Directors                                                                                 |    |

#### **Notice: BOD Candidates Needed**

by Harry Lienke

We need the mini'app'les membership to help guide our organization in the weeks and months ahead. The nomination of officers for the Board of Directors (BOD) for the period from July 1, 2010, to June 30, 2011, will take place at the Annual Meeting in February, 2010. In anticipation of the Annual Meeting, our President, Bruce Thompson, has appointed a Nominating Committee consisting of Les Anderson and himself. They have issued a call for mini'app'les members interested in making this group the best Apple User Group possible.

The BOD consists of the Past President and seven elected officers: President, Vice President, Treasurer, Secretary, Membership Director, Publications Director, and SIG Director. Duties of the officers are detailed in Section E of the club bylaws (<a href="http://homepage.mac.com/miniapples/Bylaws/Bylaws200805.htm">http://homepage.mac.com/miniapples/Bylaws/Bylaws200805.htm</a>).

The incumbent president (Bruce) and secretary (yours truly) have announced they are not interested in serving beyond the end of their current term. These open positions must be filled for the club to continue operating. If you would like to join the BOD in one of these

positions or in any of the other five elected positions, please contact the Nominating Committee or any of the other BOD members and make your interest known.

Thanks for your help!

# **Bylaws Update**

by Harry Lienke

The mini'app'les Bylaws are the rules the Board of Directors (BOD) uses to guide them as they attempt to make our club as useful to its members as possible. The Bylaws are updated whenever someone offers a change which is approved first by the BOD and then by a majority of members voting in an election. All members are encouraged to submit ideas for changes to the BOD either through the Members Private Forum on forumer.com or by sending the suggestions to the club mailbox (miniapples@mac.com).

You may access the latest Bylaws at <a href="http://homepage.mac.com/miniapples/Bylaws/Bylaws200805.htm">http://homepage.mac.com/miniapples/Bylaws/Bylaws200805.htm</a>. This link enables you to view the Bylaws on-line.

# Dan Buchler (1937 - 2009)

by Tom Ostertag

Dan had a marvelous British accent and a typical British sense of humor (probably because he was born in East Molesey, England). He graduated from the University of Cambridge (1955-1958) with a Master's degree in electrical engineering and retired from a career with Honeywell and Alliant Techsytems.

Dan and twelve others — one, the owner of ComputerLand — started mini'app'les back in 1978. At the beginning of the club

there were people with Apple ][ computers and no software to run on them and, for the most part, no peripherals. Some of the early club activities were to publish software written by club members on audio cassettes and build interfaces to various printers and modems. Dan was the president of the club for the first two years of its existence and then continued on for eight years as the newsletter editor. After that he backed into the shadows. In 1993, he was listed on Members Helping Members for Microsoft Word and Excel, and Mac networking. I guess he wanted to let the club grow and mature. In 2003 he came back to have a hand in setting up the 25th anniversary celebration.

When I joined mini'app'les in 1984, Dan was the editor of the monthly newsletter. It was printed on a dot matrix printer and was written on PieWriter, an early word processor program. The major word processor at the time was Apple Writer (written by Paul Lutus) and, as I was learning how to use that program, I would talk to Dan whenever I needed to do something

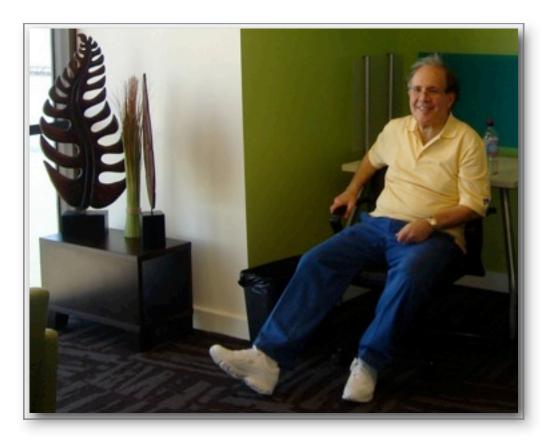

interesting with my Epson FX-80 Dot Matrix printer. (That printer cost \$500 in 1983.)

I also talked with him several times at the monthly Main Meetings that were held at the Saint Paul Campus in the Student Activity Center or one of the large lecture rooms. Some of the first meetings I attended had over 200 people in attendance. Dan was the coordinator for a number of those meetings.

Dan worked at Honeywell but not at the same plant that I did. He was in Information Systems and was at (I believe) General Offices. I lost contact with Dan in 1985 when he bought a Fat Mac and started the Mac Meeting since I continued to work with the Apple IIe and Apple IIGS. He started publishing the newsletter on his Mac and eventually turned the newsletter over to Dave Undlin. I switched to a Mac in 1993 and by that time the Mac was the major computer on the Apple scene. Dan had a site on LinkedIn and is listed as an Independent Computer Networking Professional.

His memory will live on in Mac computing circles, and we will miss him.

mini'app'les Directors Meeting Minutes for October 5, 2009

In attendance: Bruce Thompson, Tim Drenk, Dave Lundin,

Harry Lienke, Ron Heck, Les Anderson

**Absent:** Kevin Strysik, Tom Gates

Other attendees: Tim Tierney, Erik Knopp

DIRECTOR

**Agenda:** Adopted as distributed.

**Minutes:** The minutes for the August 3, 2009, Board of Directors (BOD) meeting were approved electronically and published on forumer.com on August 10.

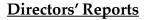

Treasurer Dave Lundin's report: All bills are paid. A written report was distributed; the report was reviewed. A motion to approve the report was made, seconded, and passed (MSP). The Minnesota Secretary of State requires the club address to be in Minnesota whereas Dave lives in Wisconsin. The bylaws need to be changed to allow state information to be sent to any BOD member living in Minnesota. Since the current information registered with the state specifies only an address and not the name of a BOD member, the BOD voted to continue as is until the bylaws are changed.

President Bruce Thompson's report: Founding member Dan Buchler died at 72. He was the first newsletter editor and a former president. Bruce will contact Tom Ostertag and ask him to prepare a newsletter article. Our MobileMe subscription runs out in December; as our ambassador, Bruce is working on accumulating points awarded by Apple for accomplishing various tasks so our subscription will be renewed at no cost to the club.

Publications Director Ron Heck's report: The size of the newsletter PDF file is getting excessively large. Bruce reduced the file size using Acrobat. Ron discovered Pages has settings for exporting PDFs with good, better, and best image quality; going from best quality to good quality reduced the newsletter file size from 4 megs to .5 meg. Someone pointed out that Pages also has a Reduce File Size command on the File menu that may be of some help in reducing file size. Ron has received email requests about our policy on ads in the newsletter; although we had ads in the printed newsletter, we do not have any plans for ads in the email version. Ron received a request to evaluate some MIDI music software; since he is not interested in using the software, he posted the offer in a forum. A request was made to put the offer in the newsletter.

### Membership Director Les Anderson's report:

From personal experience, Les indicated the club has lost members because the member misplaced the renewal notice. Les indicated from March to September the club lost 17 members, shrinking the total number of members from 109 to 92.

#### **Old Business**

**SWOT Analysis** — Tim Drenk indicated we are waiting for the response window to close; the response count is currently in the high thirties.

**Wisconsin address for the club** — See the Treasurer's Report above.

Getting Main Mac and iLife Special Interest Groups (SIGs) set up — Kevin sent out an email request for volunteers; he received a few replies saying "Thanks but no thanks." The BOD asked that Kevin put something in the newsletter. Bruce will ask Kevin to make some face-to-face requests.

**PayPal / Electronic Payment** — Dave reported there is a charge of about \$1.15 per \$15

membership transaction. A motion to have Dave set up a PayPal account was MSP.

Renewal Notice Update — There was a discussion of the straw horse notice provided by Harry. Suggestions were made to eliminate asking for the member's occupation, to move the ID Number up higher on the form, and to add a statement asking for corrections to be made on the form. A motion to adopt the proposed form with those changes was MSP. Harry agreed to work with Sandy Foderick to update the renewal notice and to work with Ron and Tim Tierney to update the newsletter and on-line Membership form.

Membership Coordinator Status — An article in the October newsletter announced that Sandy replaced Erik as the Membership Coordinator.

#### **New Business**

**Saturday Workshop** — Tom suggested a workshop in early to mid November or in mid-December. The BOD's preference was for Nov 14 with Nov 7 as back-up; otherwise, a January date is indicated.

Nominating Committee — Bruce's call for BOD volunteers was met with silence. Bruce asked Les to join him on the committee. Harry agreed to provide a notice for the newsletter.

Purchase of another projector — Harry provided an on-line survey in hard copy form. A motion to have Bruce get rid of the older projector was MSP. Tim Drenk agreed to research projectors and provide some recommendations. As a cost point, \$700 +/- 200 was suggested. The projector being used now cost \$1382.

**Call for Bylaws changes** — Harry agreed to put a notice in newsletter.

Membership renewals sent by email — The BOD decided to wait for a final decision on PayPal. If PayPal looks like a viable means of

attracting new members, we will need to create an electronic form.

"Official" name as displayed (mini'app'les?) on web site — As the meeting was breaking up, Tim Tierney informally described some of the difficulties he is having working with the lower case starting letter, requested information about the establishment of the name, and suggested some reasons for changing the representation of the club's name. This matter needs to be discussed formally at a later meeting.

**Next meeting:** Scheduled for December 7, 2009, at the Merriam Park Library at 7:00 pm. All club members are welcome to attend.

# A message from your SIG Director: Why are SIGs (Special Interest Groups) important to mini'app'les?

by Kevin Strysik (strysik@mac.com)

Simple. SIGs provide an essential resource to members and guests. Are you having an issue with or a question about FileMaker, sharing your music library in iTunes, printing to your new network printer, installing Windows in a virtual environment, fighting with Keynote, using a program that only runs in a pre-OSX environment, upgrading software on your MacBook, etc.? That's where somebody in the SIG community can help you. To further expand and provide more services to mini'app'les members, we need volunteers to step up and create two new SIGs, one specifically aimed at the iLife suite (iPhoto, iMovie, GarageBand and more) and the other a more general Main Mac SIG. As a leader of a SIG you will typically hold a meeting once a month at a local venue (such as a library or community center) and prepare a general idea of topics to be discussed. Our hope is that soon we will find two fine people to get these SIGs running, providing a great service for mini'app'les members.

### iWork/AppleWorks SIG of October 2009

by Harry Lienke

This proved to be an exciting meeting! When Bruce Thompson set up the projector and turned it on (no computer attached yet), a snowy, yellow-tinged logo

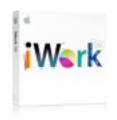

of the projector manufacturer appeared on the projection screen. The Lienke PowerBook was set up and attached to the projector; a snowy, yellow-tinged, unreadable desk-top appeared on the projection screen. We connected Bruce's MacBook Pro to the projector with the same result. We experimented with the projector, turning it off and on, and scrolling through its various commands and menus. Nothing corrected the problem. Since the presentation was based on viewing and discussing videos, this was a complete disaster.

Someone came up the the idea of networking the laptops so small groups could gather around several small screens and view the videos. As hard as we tried, we were not able to get the library wi-fi system to let us network. Bruce then came up with the idea of setting up our own private network. He set up a network and the Thompson MacBook Pro and Dave Lundin's MacBook used that network to sign on to the Lienke PowerBook with Screen Sharing. Although the videos were not as easy to see as they would have been on the projection screen, we were able to see the videos and learn about some more of the amazing features of iWork.

While the projector problem was being explored, we discussed locations for future iWork/
AppleWorks meetings. Last month's meeting in St. Paul was attended by several residents of the north and east sides of the metropolitan area who seldom or never attend the meetings in Edina and Bloomington. Everyone at this month's meeting indicated a willingness to attend meetings at the Merriam Park Library in

St. Paul, so I asked our Special Interest Group (SIG) Leader, John Hunkins, if he was willing to try scheduling iWork / AppleWorks meetings alternating between Minneapolis and St. Paul during the first half of 2010. John said he was willing to do that, so we will be returning to the saintly city in 2010. It was suggested if we no longer need to use the Penn Lake Library, we could go back to a start time of 7:00 pm; everyone seemed to approve of this possibility. It was also suggested if the attendance is better in St. Paul, we move the iWork / AppleWorks meetings there permanently.

Someone asked a question about whether a novice needs to be concerned about cookies; there is a concern about the amount of hard drive space occupied by the cookies. The consensus seemed to be that cookies take up relatively little space and should not be a big concern. It was pointed out that there are concerns about privacy issues with respect to cookies and "Flash Cookies" because they are used by on-line services and vendors to track your browsing habits and customize some of the advertising presented to you. There was mention of the commands available from Safari's menu to delete some or all of the cookies and history accumulated during a web browsing session; someone also mentioned the privacy items available in Safari's preferences. Some folks have downloaded various plug-ins and add-ons for Safari and Firefox to help control storage of cookies on their machines.

Our jovial iWork / AppleWorks SIG facilitator, Pam Lienke, showed a tutorial video called *Format Data Values*. The video illustrated how to format data in rows, columns, and individual cells using the buttons in the center of the Format Bar. Clicking the buttons produces common data formats including Number, Per Cent, and Currency but also has options for sliders, steppers, and pop-up menus.

The second tutorial video, *Formula List View*, demonstrated how the Formula List button on the Toolbar is used to review and change the formulas in a spreadsheet.

Pam showed a third video called *Instant Alpha*; the video used Keynote to introduce Instant Alpha, but this feature is available in all three applications of iWork. In the video, Instant Alpha removed the single-color background from an image. Pam launched Pages and showed how to access Instant Alpha from the Format menu. Using a photograph of one of her grandchildren, she demonstrated how to use Instant Alpha but also demonstrated how difficult it can be to remove a multi-color background.

The iWork/AppleWorks SIG will meet next at the Southdale Library, 7001 York Ave. S, in Edina. The meeting will commence on November 4, 2009, at 6:30 pm and will conclude by 8:45 pm. Next month Pam plans to look into some additional aspects of the Inspector and Sections in Pages and to explore the Magic Move capability of Keynote.

# **Q&A SIG of September 2009**

By Les Anderson

The September meeting was held at the Merriam Park
Library. One topic centered on **User Accounts**. A User Account is a method to have more than one user on your Mac and permit each user to have their own Desktop. You can create individual user accounts for each person who uses your computer. Each new user has a separate home folder and can adjust his or her own preferences without affecting other users.

You can turn on "fast user switching" to allow more than one user to stay logged in to a computer at a time. For example, if you're working on a spreadsheet of financial data and your daughter begs to check for iChat messages, you can switch to your daughter's account. When she's done checking for messages, you can switch back to your account and your spreadsheet is right where you left it.

You can get specific help on setting up users in the **Help** section in the **Finder** menu bar. Simply type "user" in the Search Box.

Another topic dealt with the Dock in OS X. It can be used for more than just launching an application. You can put a folder in the Dock and keep often used files there. Folders, however, must be near the far right edge of the Dock. There is a thin vertical line in the Dock near the right edge and non-applications like folders and files must be placed there. It's right next to the spring-shaped icon. That is the only place that will accept a folder or file. [Editors Note: If you have positioned the Dock on the left or right side of the screen, the area for the folders is located at the bottom of the Dock and the line is horizontal rather than vertical. The spring-shaped icon (which accesses Apple's web site) will not be visible if you have previously removed it.]

If you've moved or deleted a program, its icon in the Dock will show a question mark "?". Just drag the question mark icon off the Dock and it will go "poof" and be gone. If it is a program you want, just find the application and put it back on the Dock.

Other topics mentioned were: a problem playing a DVD, installing another hard drive, iTV, and iChat.

If you have a question or just want to sit in and listen, come to the next Q&A meeting. Always at the Merriam Park Library on the fourth Monday of the month unless it conflicts with a holiday.

# Member Opportunity: Review MIDI-to-MP3 Software and Receive a Free Copy

by Ron Heck

Here is an opportunity for a member who works with MIDI music. A company called ManiacTools is offering a free copy of their program called MIDI to MP3 Converter for Mac, provided we post a review of the software in the newsletter.

If you are interested in testing this software, let me know and I will contact the company to get the program for you to test and review.

Below is the press release about the software.

-Ron (ronheck@comcast.net)

THE BEST WAY TO CONVERT MIDI TO MP3 ON MAC

September 29, 2009 - ManiacTools announces the release of a new product for Mac OS X based systems, MIDI to MP3 Converter.

While MIDI files are very popular, especially among professional and amateur musicians, very often there is a need to convert such files into WAV or MP3. For example, creating an Audio CD from MIDIs is impossible without converting MIDI to WAV/MP3 first. Furthermore, publishing MIDIs on the internet is easy because of their small size, but there is a downside: such files may sound cheap and unnatural on other people's computers. Unlike them, MP3s always sound more or less the same and are supported by various hardware.

Now users of Macintosh computers have an opportunity to convert MIDIs to MP3/WAV with a native Mac application. MIDI to MP3 Converter offers a number of features that turn it into a unique tool for everybody who collects or creates MIDI files. By using SoundFonts it can surpass capabilities of a particular sound card, producing tunes that sound better, compared to the computer's usual output. Several SoundFonts can be used simultaneously, so the user is able to assign individual SoundFonts to each instrument instead of using ready-made

General MIDI sets. Thus the program turns a usual home computer into a powerful synthesizer with a potentially unlimited number of instrument samples.

Using SoundFonts, MIDI to MP3 Converter works very fast. For instance, it will convert a 5 minute MIDI file into MP3 in a few seconds. In contrast, tools that depend on the sound recording method will need 5 minutes to convert the file.

The program has a built-in ID3 tag editor and can supply converted files with important information, like title, artist etc. It will accept MIDIs that are dragged and dropped into its window. Multilingual packages are included, MIDI to MP3 Converter will display its text labels and messages according to the system language.

MIDI to MP3 Converter for Mac requires Mac OS X 10.5 or higher. It sells for \$29.95; the free trial version can convert up to 60 seconds of each file. The program can be downloaded from <a href="http://www.maniactools.com">http://www.maniactools.com</a>

ManiacTools was founded in 2002 and during its career released several successful multimedia tools, including mp3Tag, Visual MP3 Splitter & Joiner, AudioConverter Studio, and others. As a prototype for MIDI to MP3 Converter for Mac, a similar application for Windows called MIDI Converter Studio was used.

#### **CONTACT INFORMATION:**

Alex Pavlenko

ManiacTools

www.maniactools.com

press@maniactools.com

More about MIDI to MP3 Converter for Mac:

http://www.maniactools.com/soft/midi-to-mp3-converter/?r=pr0909

## **Apple Magic Mouse Review**

from GIZMODO www.gizmodo.com

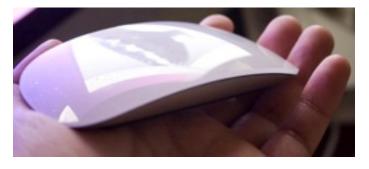

The <u>Magic Mouse</u> is undoubtedly the best mouse Apple's made in years. They've taken their knowledge in trackpad finger gestures and one-piece manufacturing and made this delicate, yet sturdy, bridge-shaped mouse. The question is how it compares to other mice.

As we said in the <a href="hands-on">hands-on</a>, the mouse has one piece of clear white plastic on the top, curved, like a Dove bar. It has both right and left clicks, like the Mighty Mouse, but differentiates itself from other mice with its touch-sensitive scrolling and two-fingered gestures. That's the big selling feature (other than the fact that it is a beautiful looking mouse).

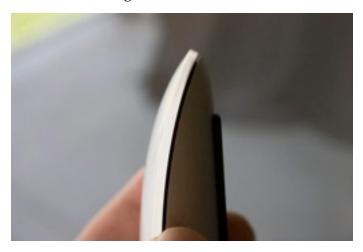

#### As a mouse

The Magic Mouse is a very, very pretty mouse—something you wouldn't feel like you had to hide when not in use—and looks different enough from other mice that people will ask who made it, before awkwardly mumbling a nevermind as they spot the grey Apple logo.

Compared to ergonomic mice, the Magic Mouse is really low and aerodynamic, which means it doesn't contour to your hand and doesn't give the sensation that the mouse is a part of your hand, like Logitech mice tend to. But it is Bluetooth, so you don't need an extra dongle, and it's powered by two AA batteries, which get up to four months of use per charge, according to Apple.

Physically moving the mouse and mousing is fine and smooth, since there are two plastic bars on the mouse's underside that minimize contact with whatever surface you're on.

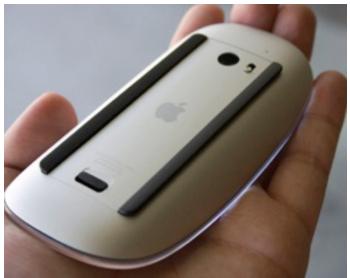

Even though there's no clear delineation between right and left buttons on the mouse itself, the Magic Mouse knows to interpret a click on the left or right half appropriately (though right click needs to be activated from inside System Preferences before you can use it).

As for tracking, it's a pretty standard laser technology that tracks decently on most surfaces, including jeans and chairs. Still, the Magic Mouse doesn't have the crazy tracking ability that Logitech's MX mice just introduced—so it can't track on glass, and it can't track on glossy surfaces like the 13-inch MacBook.

## The scrolling

The one thing Apple did completely right in the Magic Mouse was the touch scrolling. It's fluid,

natural and works with any amount of fingers on over 75% of the mouse surface (all the way down to the Apple logo). Flicking up and down gets you up and down web pages fast, as long as you have "momentum" turned on in the settings. Turn it off and you get fine-grained 1:1 scrolling—good if you want to slowly navigate through a PDF doc.

You can also click with one finger and scroll with another, letting you highlight blocks of text like you would on a normal scrolling mouse. On the whole, there's no major piece of scrolling functionality (other than a middle click) that you lose transitioning from a standard scroll wheel to this touch-sensitive solution. You just get the ability to scroll in 360 degrees as a

#### bonus.

The only flaw is that you sometimes activate the left (or right) click when you're scrolling too emphatically. I suspect this is just something you'll get used to over time, but it can be annoying when you're trying to scroll and you navigate somewhere else instead.

Using two finger swiping to navigate web pages, on the other hand, is a bit more awkward. You'll need to pinch the mouse on the sides with your thumb and fourth/pinkie finger while you're scrolling, forcing you to make a painful eagle claw all the time.

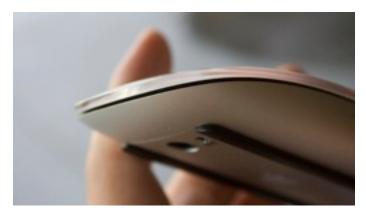

What it can't do

As good as the swiping gestures are, they're limited in what you can actually accomplish with them. You can't use more than three fingers at a time, because you won't have enough fingers left to hold the mouse. There's also no option for touch-sensitive clicking, like in trackpads, something that would have been cool to have just as a bonus. You also can't tell which side is up just from touch until you click down and feel nothing happen.

So far the Magic Mouse is only compatible with the iMacs that they ship with, but will get broad support soon.

It also can't manage to stay free from scratches, similar to white MacBooks that also get scratched very easily. But the blemishes don't interfere with the mouse's functionality—it's just painful to watch any new product lose its pristine finish so quickly.

#### Is this the best mouse Apple has ever made?

Yeah, it is. The Magic Mouse is much better than the Mighty Mouse, which people hated, and might actually be good enough that non-Mac users might want to pick it up as well, supposing that they don't really care about ergonomics. Since it fills the gap between a tiny travel mouse and a full sized desktop mouse, the Magic is in a good position to grab users on both ends.

- It looks very nice
- Touch scrolling works well
- Swiping is less comfortable
- Not very ergonomic

Send an email to Jason Chen, the author of this post, at jchen@gizmodo.com.

This article is reprinted from <u>Gizmodo.com</u> under the <u>Creative</u> <u>Commons</u> license.

# Even More Hidden Refinements in Snow Leopard

by TidBITS Staff

As we've settled in with Snow Leopard, we've found many tiny improvements. Undoubtedly, even more will be discovered as time goes on, but for now here's another healthy serving of unexpected – but much appreciated – refinements.

**iChat** — Snow Leopard makes file sharing in iChat easier and more dynamic, and expands the program's interface options.

 iChat displays a progress circle when you send an image to another party. The circle fills radially.

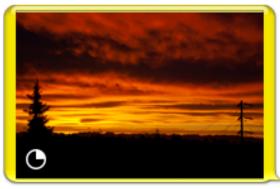

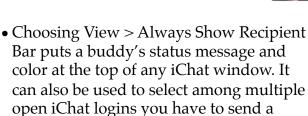

message to that buddy, or to select among multiple accounts you have registered in Address Book for that buddy.

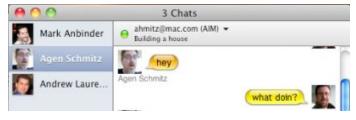

**Screen Sharing** — Screen Sharing in Snow Leopard sees expanded security capabilities, improved support for multiple monitors, and enhanced help resources for diagnosing connection issues.

- Screen sharing in iChat can now be encrypted if both parties sharing a screen have MobileMe accounts and have enabled encryption (iChat > Preferences > Accounts > Security).
- On a multiple-monitor system where you're using screen sharing over iChat, dragging the tiny inset preview of your own screen to another monitor shifts the remote screen to that monitor.
- The Connection Doctor (Video >
   Connection Doctor) adds a Network Status
   item to the Show pop-up menu that
   explains what kind of router setup you
   have; this feature is useful for
   troubleshooting problems.
- Screen sharing now properly transfers all keyboard commands to the remote server.
   For example, the Command-Tab application switcher switches applications only on the remote system's screen.
- Screen sharing also improves its notification when a connection is lost.
   Instead of a small dialog, the word "Reconnecting" appears with a startupstyle spinner in large type across the window.

Networking — Along with some tiny interface enhancements, Snow Leopard improves networking capabilities by extending Back to My Mac support across user accounts.

It's a small point, but the icons for servers on the network (via Bonjour) that show miniature versions of the specific model in question are much prettier in Snow Leopard.

Back to My Mac supports multiple users on the same computer. We had never encountered this, but only a single account in Leopard could have Back to My Mac enabled, regardless of whether Fast User Switching was turned on or off. Apple notes in a support document that Snow Leopard allows each user to have separate Back to My Mac usage. (This limitation didn't keep MobileMe from working for multiple users on a single computer.)

**Option-Click Tricks** — Option-clicking on things in Mac OS X has, in the past, often revealed additional menus or options. In Snow Leopard, pressing Option reveals even more.

 Option-clicking the Volume icon in the menu bar displays a list of sound input and output devices. Choose one to switch to it; it's much easier than using the Sound preference pane. Also, hold Shift and click the icon to set the system volume, which is separate from the general output volume.

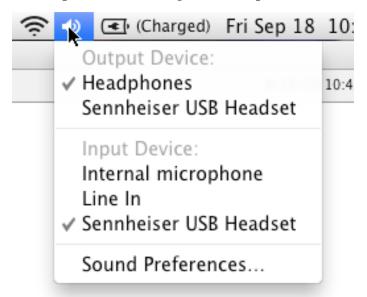

- Option-click the Bluetooth icon in the menu bar to view a few additional items in the Bluetooth menu. Specifically, it enables you to open three utility applications: Bluetooth Explorer, Bluetooth Diagnostic Utility, and PacketLogger. These are likely of interest primarily to experts, but if you're having troubles with Bluetooth, the Bluetooth Diagnostic Utility in particular may be useful.
- Option-click the Sync icon in the menu bar to display a menu showing each available

sync service and when it was last synced. Other new items in that menu include commands to Reset Sync Services entirely and to open the iSync and Sync Diagnostics utilities.

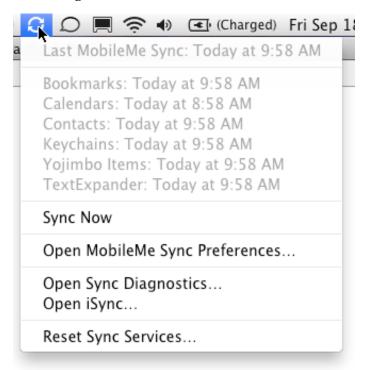

 Option-click the Battery icon in the menu bar to show the battery's current condition – Normal is good. Other messages might read Replace Soon, Replace Now, Check Battery, or Service Battery. Choosing the message opens a Mac Help document with more information; an <u>Apple support note</u> also provides more detail, while <u>this article</u> at Pocket-lint has great troubleshooting advice.

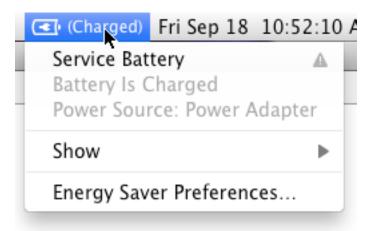

 Instead of pressing just the Space bar to enter Quick Look, press Option-Space bar to display the selected document in fullscreen Quick Look, expanding the preview and hiding everything else that would otherwise remain visible.

**Odds and Ends** — Snow Leopard seems to have an endless number of tiny tweaks up its sleeve, and here are a few final morsels.

- System Profiler (found in / Applications/ Utilities, or by choosing Apple menu > About This Mac, and clicking More Info) offers a new File menu item: Speak Serial Number. Unfortunately, in our testing, the default voice speaks the serial number rather quickly, and changing the selected voice in the Speech system preference pane didn't slow it down.
- In Expose, when your mouse pointer is over a window thumbnail, press the Space bar to expand it (press again to return it to its minimized size).
- This will interest only programmers, but Quick Look now applies syntax highlighting for source code files in at least some programming languages.
- If the Trash contains locked files, emptying the Trash displays a new dialog that gives you the option to delete all the unlocked files, rather than telling you to repeat the action with the Option key held down to delete everything.

• In the Icon view in a Finder window, if any filenames overlap, the names in the background turn gray. It's a nice tweak to avoid the solid block of black that happens when lots of items are stacked on top of each other.

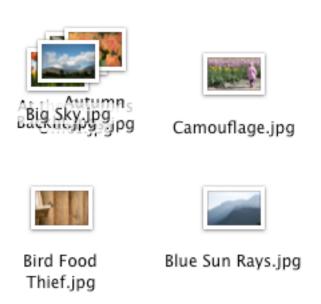

Keep Us Posted — While the majority of tiny refinements have most likely been found, as users continue to plumb the depths of Snow Leopard more are bound to be unearthed. If you stumble across any particularly useful, surprising, or interesting changes, let us know about them – and we'll do the same!

Unless otherwise noted, this article is copyright © 2009 TidBITS Publishing, Inc. TidBITS is copyright © 2009 TidBITS Publishing Inc. Reuse governed by <a href="Cereative Commons License">Creative Commons License</a>.

#### Hot Links of the Month

Compiled by Ron Heck

# Apple, Inc.

New ARM chips offer glimpse of future Apple products | AppleInsider http://tinyurl.com/lgoywh

Apple Dominates PCMag's Service and Reliability Survey | Gearlog <a href="http://tinyurl.com/yhnnbb2">http://tinyurl.com/yhnnbb2</a>

Apple takes double-digit home PC market share - study | AppleInsider http://tinyurl.com/ya9ffjb

#### **Macintosh**

Apple iMac Review: 27 Inches and Less Chin | Gizmodo

http://tinyurl.com/yf39wp3

Apple Refreshes iMac Line | TidBITS http://db.tidbits.com/article/10664

Apple's New iMac, MacBook Grow Better, Brighter | Wall Street Journal <a href="http://tinyurl.com/yku9w9j">http://tinyurl.com/yku9w9j</a>

From Mac Portable to MacBook Pro: 20 years of Apple laptops | Ars Technica <a href="http://tinyurl.com/lymleg">http://tinyurl.com/lymleg</a>

Unplug Your Laptop to Keep Your Li-Ion Battery Healthy | Gizmodo http://tinyurl.com/nlg6k9

#### Mac OS X

A quick note on AppleWorks support in Snow Leopard | cnet > MacFixIt http://tinyurl.com/ykf9oc7

Make Old Apple Printers Work in Snow Leopard | TidBITS http://db.tidbits.com/article/10626

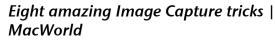

http://tinyurl.com/yepawsz

Improve Snow Leopard's Autocorrection Capabilities | TidBITS

http://db.tidbits.com/article/10567

Make Leopard leap: Time-saving tips for OS X 10.5 | MacWorld

http://tinyurl.com/yk4w5py

Apple's Snow Leopard bests Windows 7 in speed tests | AppleInsider http://tinyurl.com/yf3hnqj

# iPod/iPhone/iTunes

The Complete Guide to Backing Up your iTunes Library | iLounge

http://tinyurl.com/5on6un

Comparing Two Early iPhone GPS Navigation Apps | TidBITS

http://db.tidbits.com/article/10600

See selection info in iTunes 9 | MacWorld <a href="http://tinyurl.com/yz7g58y">http://tinyurl.com/yz7g58y</a>

A peek inside an iTunes LP file | Ars Technica <a href="http://tinyurl.com/yc2n7tm">http://tinyurl.com/yc2n7tm</a>

iPhone, Android, and Pre Beat BlackBerry and Legacy Smartphones in CFI Group Customer Satisfaction Study | Business Wire http://tinyurl.com/y8nvxf2

How the iPhone works | Macworld <a href="http://tinyurl.com/ygzvt5c">http://tinyurl.com/ygzvt5c</a>

# **Miscellaneous**

Ten New Details on the Apple Tablet | iLounge <a href="http://tinyurl.com/ybnyemo">http://tinyurl.com/ybnyemo</a>

Apple Tablet To Redefine Newspapers, Textbooks and Magazines | Gizmodo http://tinyurl.com/yawfvep

## **Members Helping Members**

1 11 / 11000 0 6

Need Help? Have a question the manual doesn't answer? Members Helping Members is a group of volunteers who have generously agreed to help. They are just a phone call or an email away. Please call only during the appropriate times, and **only if you are a current mini'app'les member** and own the software in question.

| 5, 7 |
|------|
| 2, 7 |
| 5    |
| NV   |
| 1    |
| NV   |
| 7    |
| 5    |
| 5    |
| 6    |
|      |
|      |
|      |
|      |
|      |
|      |

plienke@aol.com

ronheck@comcast.net

bthompson@Macconnect.com EW

**DEW** 

**DEW** 

**DEW** 

D

D = Days, generally 9 am to 5 pm

5. Ardie Predweshny 612-978-9774

E = Evenings, generally 5 pm to 9 pm

W= Weekends, generally 1 pm to 9 pm

763-546-1088

651-457-6026

952-941-1667

651-774-9151

NV = No Volunteer

3. Bruce Thompson

6. Charles Radloff

4. Pam Lienke

7. Ron Heck

Please call at reasonable hours and ask if it is a convenient time for helping you. By the way, many of these volunteers can also be contacted on our forums. We appreciate your cooperation.

mini'app'les needs more volunteers for Members Helping Members — If you are willing to be a Members Helping Members volunteer, please send an email message to Membership Director Les Anderson or contact him on our forums with your name, telephone number, contact hours, and the software and hardware areas you are willing to support.

# mini'app'les Membership Application and Renewal Form

Membership cost is \$15.00 for one year. Please make your check payable to "mini'app'les".

| Name:                                                                                                    |
|----------------------------------------------------------------------------------------------------|
| Company (if mailed to):                                                                                                    |
| Address:                                                                                                    |
| City, State, Zip:                                                                                                    |
| Phone # (home):                                                                                                    |
| Phone # (work):                                                                                                    |
| Phone # (cell):                                                                                                    |
| Membership ID # (if renewal):                                                                                                    |
| Email:                                                                                                    |
| Your email address will NOT be sold, shared, or distributed. It will be used only for official mini 'app' les business such as distribution of the newsletter and membership renewal reminders. |
| Check if this is a change of address notice                                                                                                    |
| Check if you want to volunteer                                                                                                    |
| Check if you want to be added to "Members Helping Members"                                                                                                    |
| Check if you were referred by a club member (if so, please give member's name)                                                                                                    |
| Please mail this application and your payment to: mini'app'les P.O. Box 796 Hopkins, MN 55343-0796                                                                                              |
| Thank you for your support!                                                                                                    |

# Benefits of mini'app'les Membership

- Access to the mini'app'les online forums. Post questions and/or answers about issues, trouble shooting, products, buying and selling, special events, discounts, and news about Apple and the mini'app'les club.
- Access to our Members Helping Members network of professional and advanced users of Apple technologies.
   These members volunteer their time to help other members with software, hardware, and other Apple related issues.
- A variety of Mac Special Interest Groups (SIGs) that meet each month.
- Multi-SIG meetings and workshops to help members with computer problems. You can bring your equipment to these events and receive support from knowledgeable Mac users to help diagnose your problem(s).
- Participation in drawings for computer hardware, software, and other computer related materials.
- Discounts from vendors and manufacturers. Refer to the on-line forums for current offers.

# mini'app'les

the minnesota apple computer users group, inc.

Introduction — This is the newsletter of mini'app'les, the Minnesota Apple Computer Users' Group Inc., a Minnesota non-profit club. The whole newsletter is copyrighted © by mini'app'les. Articles may be reproduced in other non-profit User Groups' publications except where specifically copyrighted by the author (permission to reproduce these articles must be given by the author). Please include the source when reprinting.

The mini'app'les Newsletter is an independent publication not affiliated, sponsored, or sanctioned by Apple, Inc. or any other computer manufacturer. The opinions, statements, positions, and views are those of the author(s) or newsletter staff and are not intended to represent the opinions, statements, positions, or views of Apple, Inc., or any other computer manufacturer. Instead of placing a trademark symbol at every occurrence of a trade-marked name, we state we are using the names only in an editorial manner, to the benefit of the trademark owner, with no intention of infringement of the trademark.

**Questions** — Members with technical questions should refer to the Members Helping Members section or bring their questions to an appropriate SIG meeting. Please direct other questions to an appropriate board member.

**Dealers** — mini'app'les does not endorse specific dealers. The club promotes distribution of information that may help members identify best buys and service. The club itself does not participate in bulk purchases of media, software, hardware, and publications. Members may organize such activities on behalf of other members.

**Submissions** — We welcome contributions from our members. Perhaps you're using new software that you just can't live without. Maybe you have a new piece of hardware that you find extremely useful and of high quality. On the other hand, you might be struggling with problematic software or hardware. Why not share your experience with other members by writing a product review? Doing so may steer others towards quality products or help them avoid the problems you may be having.

Submissions must be received by the 15th day of each month to be included in the next month's newsletter. Please send contributions directly to our post office box (mini'app'les, PO Box 796, Hopkins MN 55343), email them to <a href="miniapples@mac.com">miniapples@mac.com</a>, or email them to the newsletter editor at <a href="mailto:ronheck@comcast.net">ronheck@comcast.net</a>

The deadline for material for the next newsletter is the fifteenth of the month. An article will be printed when space permits and, if in the opinion of the Newsletter Editor or Publications Director, it constitutes material suitable for publication.

This newsletter was produced using Apple's Pages word processor.

#### **Board of Directors**

President Bruce Thompson

763-546-1088

bthompson@macconnect.com

Vice President Tim Drenk

952-431-3978

tim@drenkconsulting.com

Secretary Harry Lienke

651-457-6026 plienke@aol.com

Treasurer Dave Lundin

715-483-3776

cdlundin@centurytel.net

Membership Director Les Anderson

651-735-3953

anderslc@usfamily.net

Publications Director Ron Heck

651-774-9151

ronheck@comcast.net

SIG Director Kevin Strysik

651-489-4691

strysik@mac.com

Director at Large Tom Gates

612-789-1713

tgates@isd.net

Membership Sandy Foderick

Coordinator <u>sfoderick@mac.com</u>